# Use your web browser to navigate to: https://workshop.colorado.edu/rstudio/

#Login with your username and password

#Click on the "terminal" tab. This will take you to a UNIX like environment where you can copy the files over for this session's #practical exercise

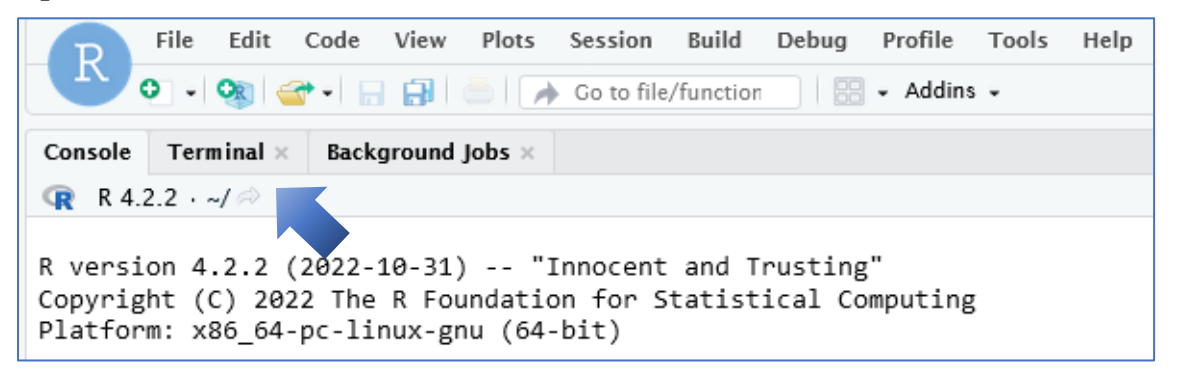

# Now go to your home directory, create a new working directory called "MR", and move to it

**cd mkdir MR cd MR**

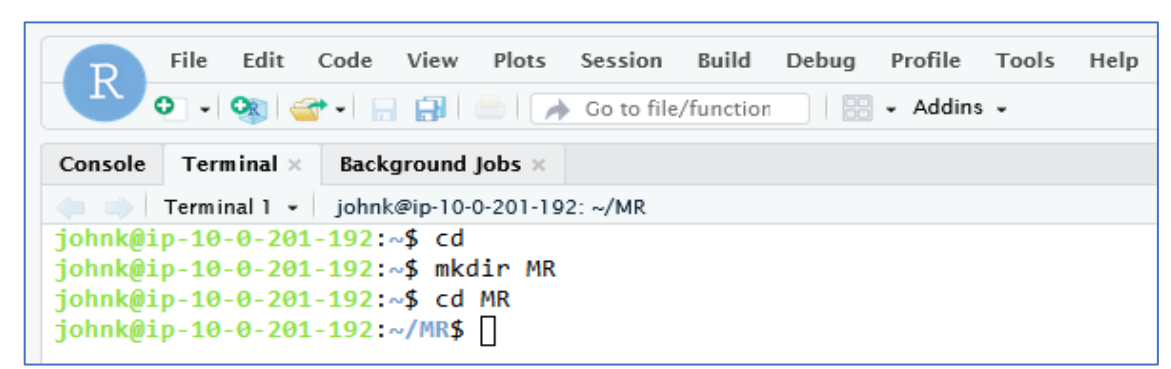

# Copy the PRACTICAL1 directory from David Evans' Faculty drive into this directory **cp -r /faculty/davide/BOULDER2023/PRACTICAL1 .**

#Move into your newly created PRACTICAL1 directory and print the working directory here **cd PRACTICAL1**

**ls**

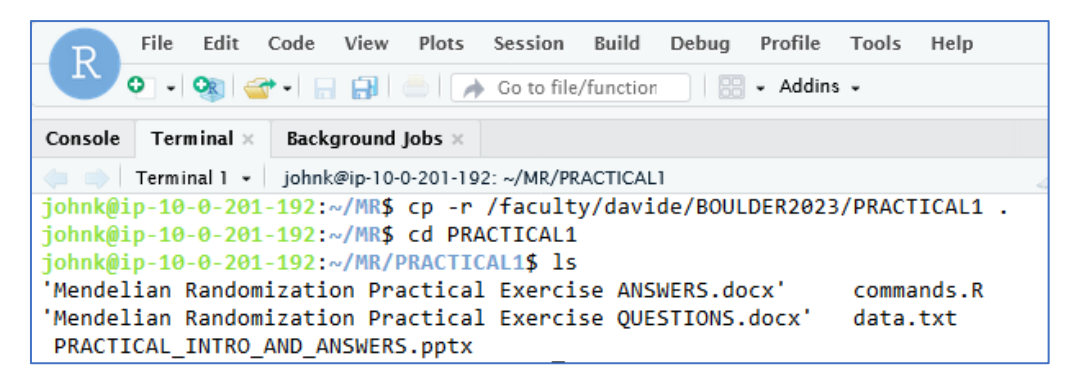

#You should be able to navigate to the **PRACTICAL1** directory using the point and click windows style directory in the lower righthand half of the R studio server (under the files tab). First click Home, then MR and then PRACTICAL1

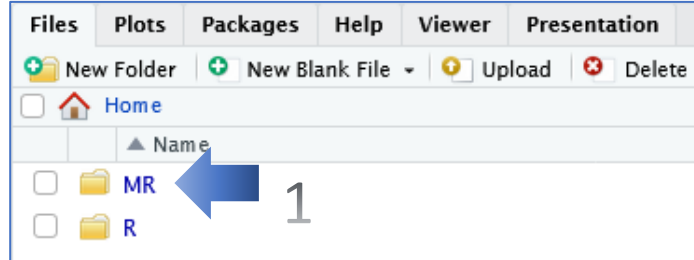

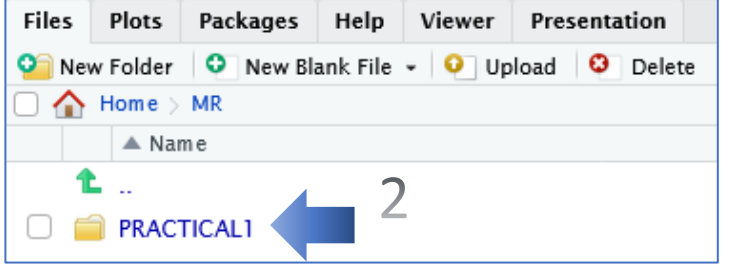

#Now load the list of commands you will run for the practical.

Click on the "Commands.R" file and the file will load up in the R Console (Top left)

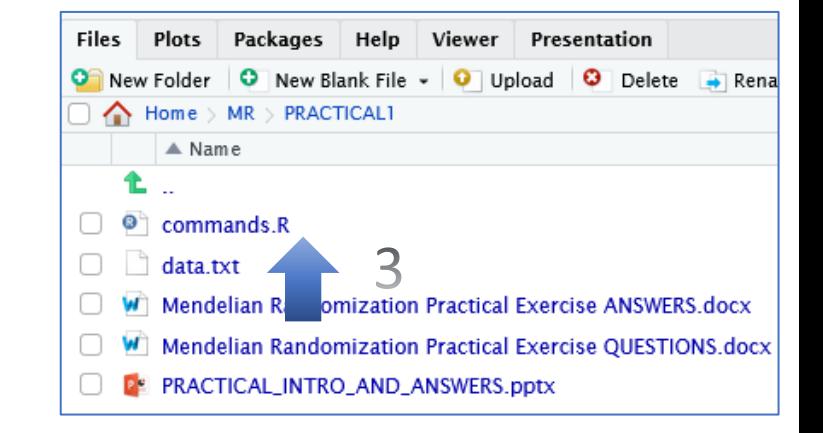

#Change to the "Console" tab which will take you to R.

1

#Highlight code and Click Run to Clean up, Set your working directory to the PRACTICAL1, and load data

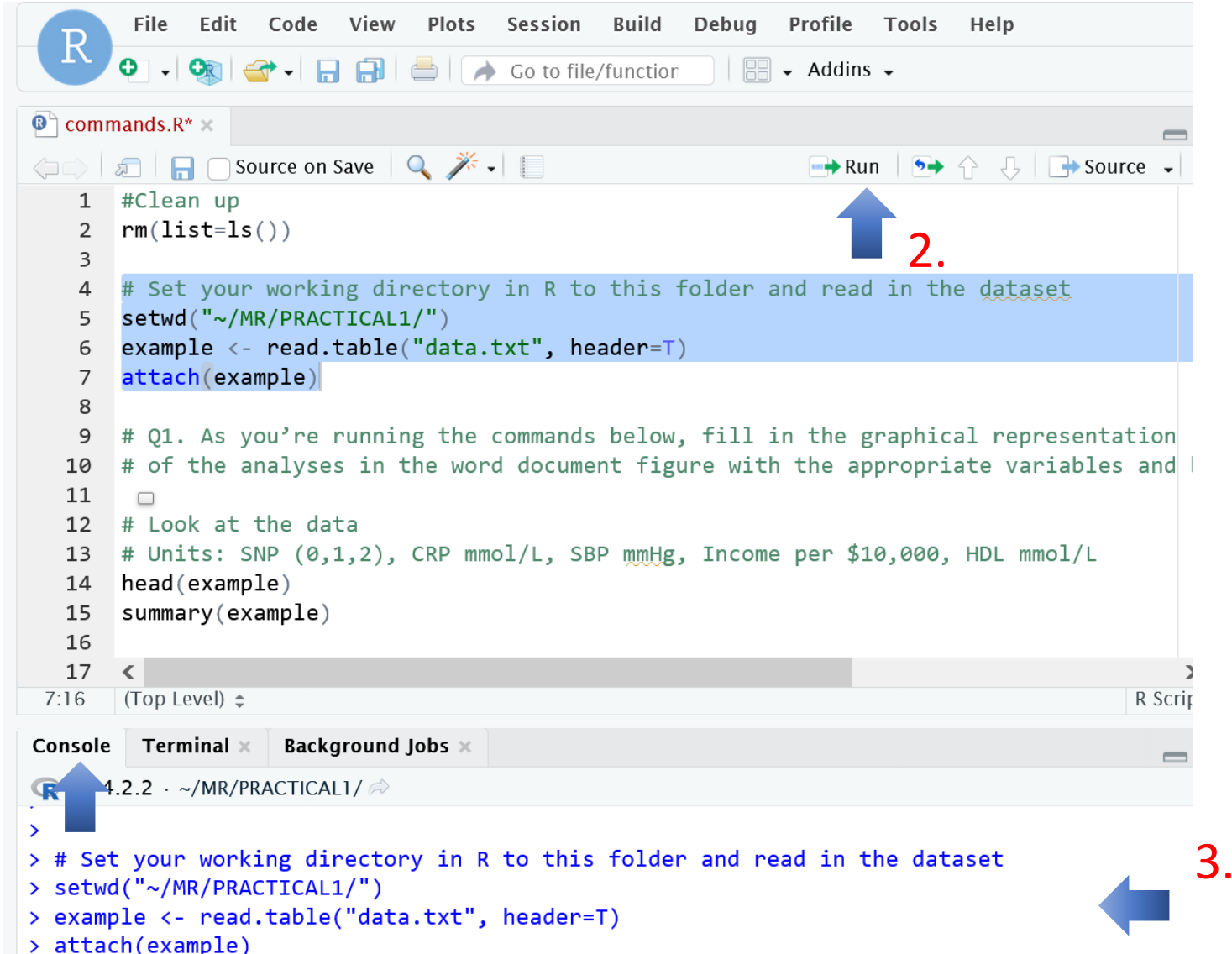

Go to bottom right-hand window, and download "Mendelian\_Randomization\_Practical\_Exercise\_QUESTIONS.doc" onto your local pc. Open the file and complete the practical.

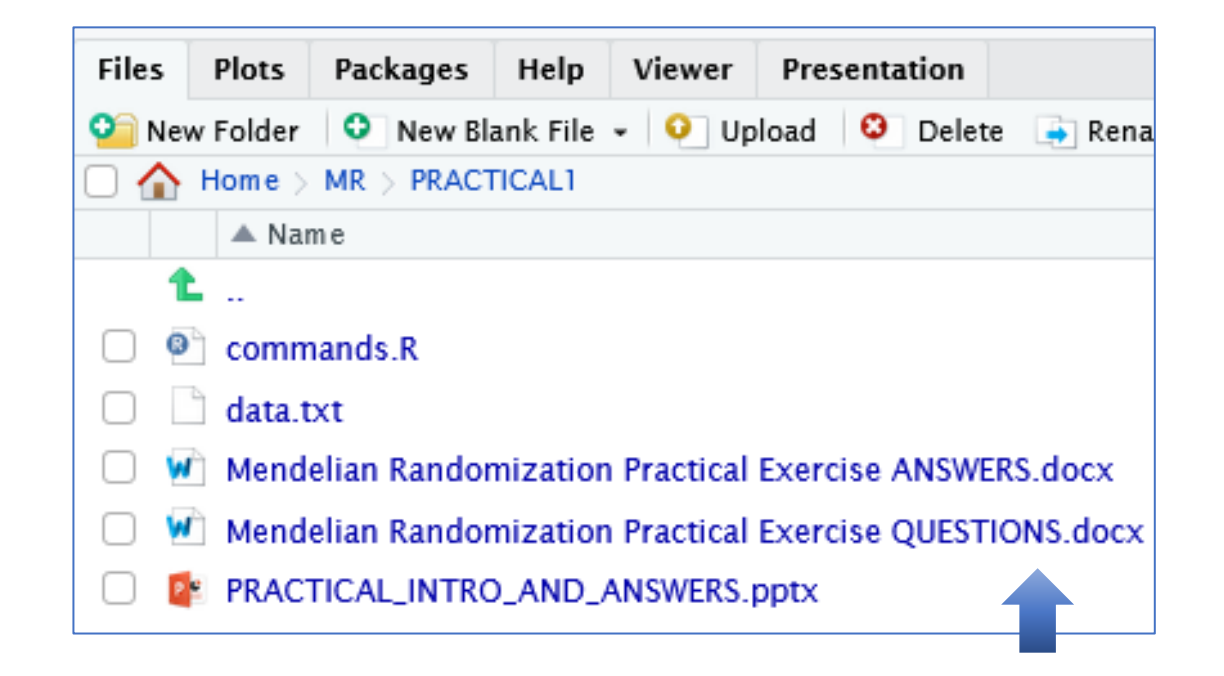

#This file also contains R code, but it is recommended to work from the commands.R file that you loaded previously in R studio

Does C-Reactive Protein causally affect Blood Pressure?

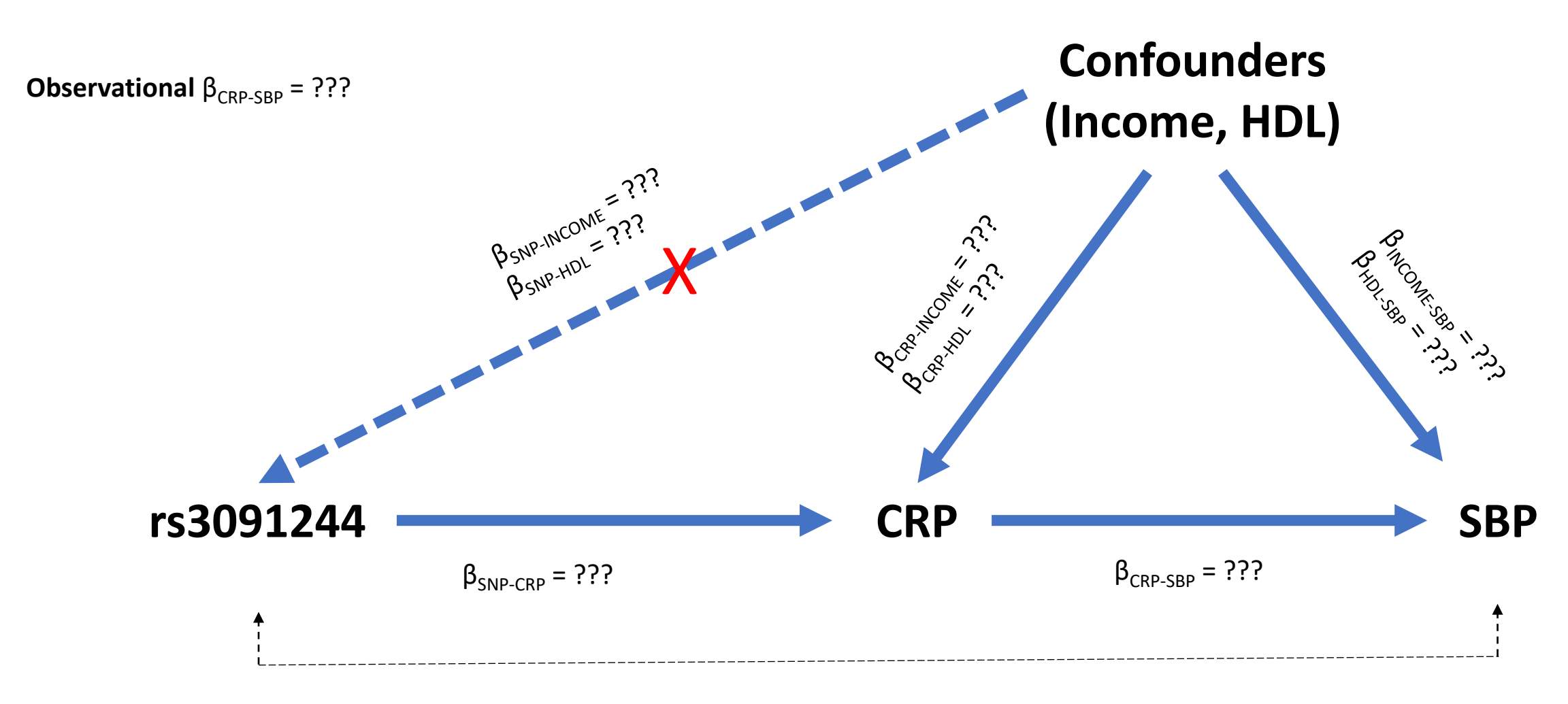

**Observational**  $\beta_{CRP-SBP}$  = 19.1 mmHg/CRP Unit; P <  $2x10^{-16}$ 

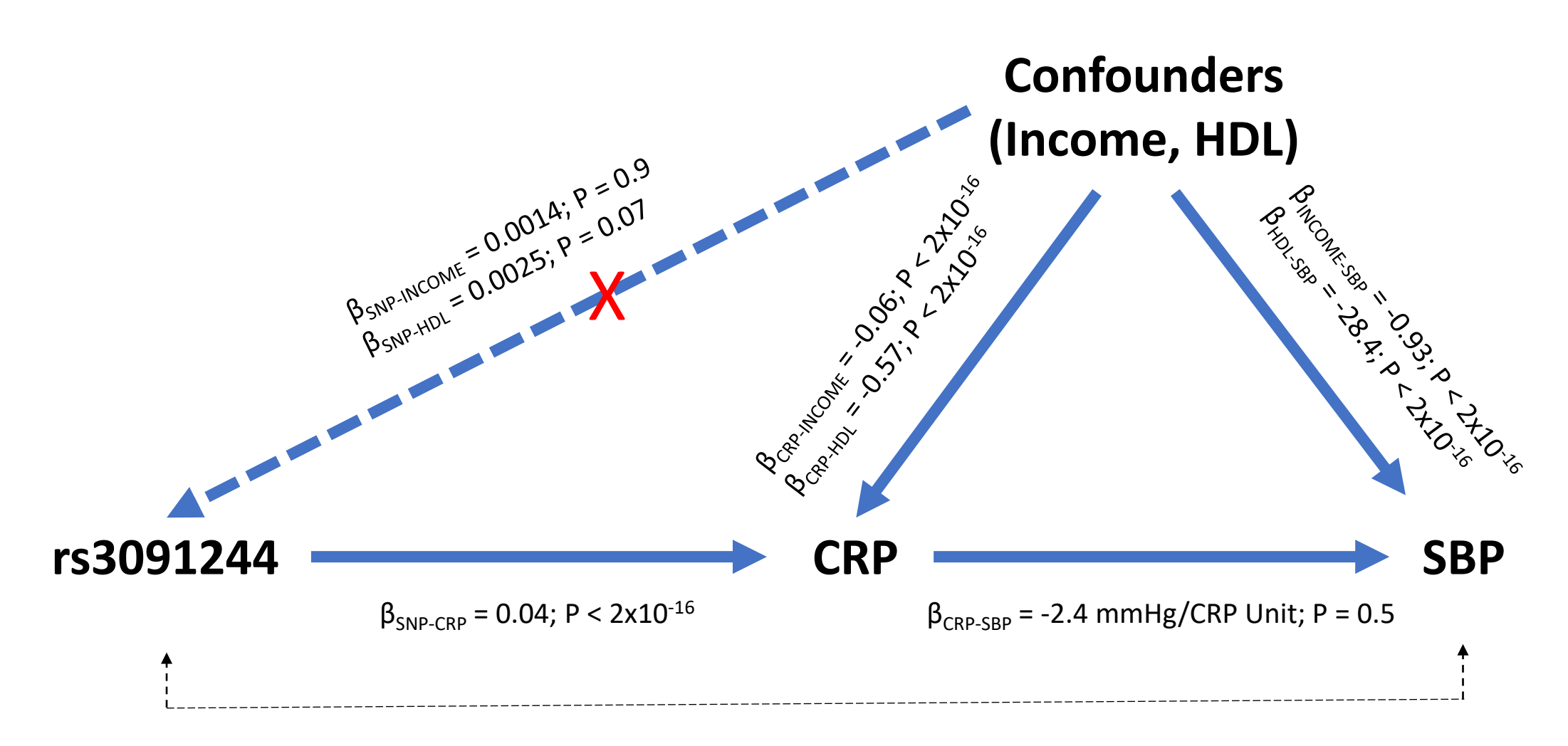

 $β<sub>SNP-SBP</sub> = -0.10; P = 0.47$